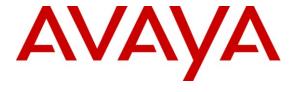

### Avaya Solution & Interoperability Test Lab

# **Application Notes for IniSoft synTelate with Avaya Proactive Contact using Computer Telephony Interface**- Issue 1.0

#### **Abstract**

These Application Notes describe the configuration steps required for IniSoft synTelate 4.0 to successfully interoperate with Avaya Proactive Contact 4.0 using Computer Telephony Interface. Inisoft synTelate is a call center scripting application for creating inbound and outbound campaigns and consists of the synTelate Designer and the synTelate Agent. IniSoft synTelate Agent was compliance tested against Avaya Proactive Contact 4.0 using Computer Telephony Interface.

Information in these Application Notes has been obtained through interoperability compliance testing and additional technical discussions. Testing was conducted via the DevConnect Program at Avaya Solution and Interoperability Test Lab.

#### 1. Introduction

These Application Notes describe a compliance-tested configuration comprised of Avaya Proactive Dialer 4.0 using Computer Telephony Interface (CTIDialer), and Inisoft synTelate 4.0 (synTelate). Avaya CTIDialer uses Telephony Server Application Programming Interface (TSAPI) link with Avaya Application Enablement (AE) Services to provide Computer Telephony Interface (CTI).

synTelate is a call center scripting application for creating inbound and outbound campaigns, and consists of following components:

- synTelate Designer
  This is a graphical tool that is used for the definition of the call flow and agent screens.
- synTelate Database
  This consists of client records that are used during inbound and outbound campaigns which are imported from Avaya CTIDialer.
- synTelate Agent
  This uses Avaya Proactive Dialer Agent API (Agent API) to communicate with Avaya
  CTIDialer. This allows synTelate Agent to perform operations such as logging in and out,
  joining a job, changing the state, handling calls and setting completion codes. synTelate
  Agent uses a TSAPI link to Avaya AE Services to receive inbound call events and to
  control the call (answer, hold, retrieve, hangup, etc.).

# 1.1. Interoperability Compliance Testing

The compliance testing examined the synTelate Agent application interoperability with Avaya CTIDialer to handle Outbound, Managed and Predictive Agent Blending (PAB) campaigns. The majority of the testing focused on the ability of the synTelate Agent to handle both inbound and outbound calls. The general test approach was to test the features on the synTelate Agent that are supported by Avaya CTIDialer.

An Outbound campaign focuses only on outbound calls initiated by the dialer. A Managed campaign is a special type of Outbound campaign where the agent releases the call to be dialed after reviewing the customer information.

A PAB campaign can handle both outbound and inbound calls but it focuses on outbound calls and releases agents when an inbound call enters the monitored hunt group queue on Avaya Communication Manager. Predictive Agent Blending is achieved with a Computer Telephony Interface (CTI) link configured between Avaya CTIDialer and Avaya AE Services.

- The following features on the synTelate agent were tested:
  - o Login / Logout
  - o Ready / Not Ready
  - o Join Job / Leave Job
  - o Finish Call
  - o Release Call
  - o Call Back
  - o Agent Owned Recall
  - o Job Linking
  - o Job Transfer
  - o Job End
  - o Hangup Line
  - o Finish Item
- The following campaign types were tested:
  - Outbound
  - o Managed
  - o Predictive Agent Blending
- Inbound calls to the synTelate agent were tested using the PAB feature of Avaya CTIDialer.

# 1.2. Support

Technical support for the synTelate application is available as follows:

- Telephone Help Desk +44 (0)141 552 8800 or 0800 052 1015
- Support on the Web http://inisoft.co.uk/support.html.

# 2. Reference Configuration

Figure 1 shows the setup used for the compliance test.

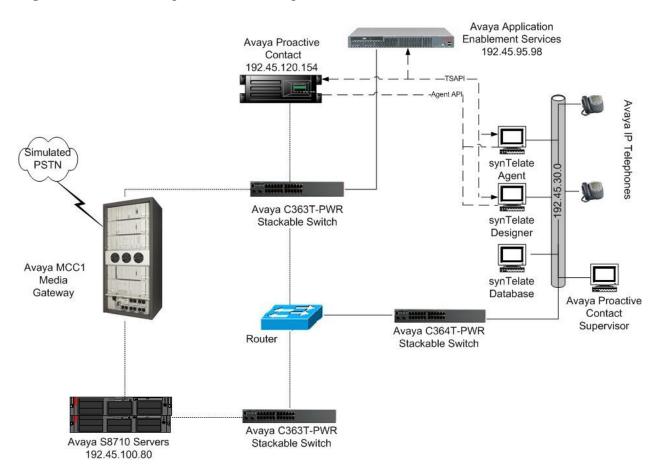

Figure 1 Avaya Proactive Contact using Avaya Computer Telephony Interface and synTelate Configuration

# 3. Equipment and Software Validated

The following equipment and software were used for the sample configuration.

| <b>Equipment/Software</b>                     | Software Version                    |
|-----------------------------------------------|-------------------------------------|
| Avaya Proactive Contact Server on HP Proliant | Avaya Proactive Contact 4.0.1 Build |
| DL385G2                                       | 105                                 |
| Avaya Proactive Contact Agent API             | 4.0 (Moagent32.dll)                 |
| Avaya Proactive Contact TSAPI Client SDK      | 3.1.1                               |
| Avaya Application Enablement Services Server  | 4.2                                 |
| Avaya MCC1 Media Gateway with Avaya S8710     | Avaya Communication Manager 5.0.1   |
| Servers                                       | (R015x.01.1.415.1)                  |
| Avaya C364T-PWR Converged Stackable Switch    | 4.5.14                              |
| Avaya C363T-PWR Converged Stackable Switch    | 4.5.14                              |
| Avaya 4621SW IP Telephones                    | 2.8.3                               |
| synTelate on Windows XP Pro, SP2              |                                     |
| synTelate Designer                            | 4.0                                 |
| synTelate Agent                               | 4.0                                 |
| synTelate Database Server                     | Microsoft SQL 2003                  |

# 4. Configure Avaya Proactive Contact

These Application Notes assume that the interface with Avaya CTIDialer, Avaya S8700 Server and Avaya Communication Manager has been configured and is operational [2]. The following campaign types are already configured on Avaya CTIDialer:

- Outbound Calling
- Managed Calling

In a Predictive Agent Blending system (PAB), agents log in to Avaya Communication Manager and to Avaya CTIDialer. Avaya CTIDialer, via the CTI link, monitors the activity on Avaya Communication Manager contact center devices such as the inbound VDN and hunt groups, and uses this information to determine when to acquire agents for outbound calling and when to release the agents to handle inbound calls.

The following features should be configured on Avaya CTIDialer [2, 3]:

- Completion Codes
- Agent Owned Recall
- Recall/Callback
- Autowrap
- Job Linking
- Shadow Jobs
- Voice Transfer

# 4.1. Calling List Fields Configuration Files

The calling list contains the customer records. The calling list fields are configured in the list configuration files (i.e., list5.fdict), located in the /opt/avaya/pds/lists/list5.app folder on Avaya CTIDialer. The following highlighted fields were mapped to the synTelate fields in Section 7, Step 8.

```
RECLEN:1035:
ACCTNUM:16:C:ACCOUNT NUMBER:
BALANCE:10:$:BALANCE:
TOTALDUE:10:$:TOTAL DUE:
NAME1:25:C:NAME LINE1:
NAME2:25:C:NAME LINE2:
CITY:25:C:City:
STATE:2:C:State:
ZIPCODE:5:N:ZIPCODE:
PHONE1:12:C:HOME PHONE:
PHONE2:12:C:BUSINESS PHONE:
COMMENT1:60:C:COMMENT LINE 1:
ORIGINALJOBNAME:20:C:Original Job Name
AGENT:8:C:AGENT ID:
DTE:10:D:SYSTEM DATE:
```

## 4.2. Verify the moagent32.ini file

The synTelate agent checks the moagent32.ini file located in C:WINDOWS directory to obtain the Avaya CTIDialer IP address and port number as shown below:

```
[Server_list]
PG230 = 192.45.120.155:22700
CTI = 192.45.120.154:22700
```

# 5. Configure Avaya Communication Manager

The basic configuration of Avaya Communication Manager is beyond the scope of these Application Notes. The following steps provide an overview of the contact center functionality configuration required on Avaya Communication Manager to support Avaya CTIDialer. The configuration described in the following steps is only for the fields where a value needs to be entered or modified. These steps are performed from the Avaya Communication Manager System Access Terminal (SAT) interface and all changes are saved. Default values are used for all other fields. For all other provisioning information, please refer to **Section 11** [1].

| Step | Description                                                           |                     |         |
|------|-----------------------------------------------------------------------|---------------------|---------|
| 1.   | Use the display system-parameters customer-options command. On Page 3 | 3, veri             | fy that |
|      | the Computer Telephony Adjunct Links option is set to y.              |                     |         |
|      |                                                                       |                     |         |
|      |                                                                       | 3 of                | 11      |
|      | OPTIONAL FEATURES                                                     |                     |         |
|      | Abbreviated Dialing Enhanced List? n Audible Message W                | Vaitin <sup>a</sup> | g? n    |
|      | Access Security Gateway (ASG)? n Authorization                        | ı Code              | s? n    |
|      | Analog Trunk Incoming Call ID? n Backup Cluster Automatic Ta          | akeove              | r? n    |
|      | A/D Grp/Sys List Dialing Start at 01? n CAS                           | Branc:              | h? n    |
|      | Answer Supervision by Call Classifier? y                              | AS Mai:             | n? n    |
|      | ARS? y Change COR                                                     | by FA               | C? n    |
|      | ARS/AAR Partitioning? y Computer Telephony Adjunct                    | Link                | s?y     |
|      | ARS/AAR Dialing without FAC? y Cvg Of Calls Redirected C              | )ff-ne              | t? n    |
|      | ASAI Link Core Capabilities? n DCS (                                  | (Basic              | )? n    |
|      | ASAI Link Plus Capabilities? n DCS Call Co                            | veraq               | e? n    |
|      | Async. Transfer Mode (ATM) PNC? n DCS with Rer                        | coutin              | q? n    |
|      | Async. Transfer Mode (ATM) Trunking? n                                |                     | _       |
|      | ATM WAN Spare Processor? n Digital Loss Plan Modifi                   | catio               | n? n    |
|      |                                                                       | OS1 MS              |         |
|      | Attendant Vectoring? n DS1 Echo Cancel                                | latio               | n? n    |
|      |                                                                       |                     |         |

#### **Step** | **Description**

2. On **Page 6**, verify that the **ACD** and **Vectoring (Basic)** fields are set to y.

```
display system-parameters customer-options
                                                                   6 of 11
                                                            Page
                        CALL CENTER OPTIONAL FEATURES
                         Call Center Release: 3.0
                             ACD? y
                                                            Reason Codes? n
                    BCMS (Basic)? n
                                                Service Level Maximizer? n
      BCMS/VuStats Service Level? n
                                              Service Observing (Basic)? y
BSR Local Treatment for IP & ISDN? n
                                      Service Observing (Remote/By FAC)? y
                                               Service Observing (VDNs)? y
               Business Advocate? n
                 Call Work Codes? n
                                                               Timed ACW? n
                                                       Vectoring (Basic)? y
   DTMF Feedback Signals For VRU? n
                                                   Vectoring (Prompting)? y
                Dynamic Advocate? n
    Expert Agent Selection (EAS)? y
                                               Vectoring (G3V4 Enhanced)? n
                         EAS-PHD? n
                                                Vectoring (3.0 Enhanced)? n
                                       Vectoring (ANI/II-Digits Routing)? n
                Forced ACD Calls? n
            Least Occupied Agent? n
                                       Vectoring (G3V4 Advanced Routing)? n
       Lookahead Interflow (LAI)? n
                                                       Vectoring (CINFO)? n
Multiple Call Handling (On Request)? n Vectoring (Best Service Routing)? n
   Multiple Call Handling (Forced)? n
                                                    Vectoring (Holidays)? n
  PASTE (Display PBX Data on Phone)? n
                                                   Vectoring (Variables)? n
```

3. On Page 9, verify that the CTI Stations, Phantom Calls and Agent States fields are set to y

```
display system-parameters customer-options Page 9 of 11

ASAI ENHANCED FEATURES

CTI Stations? y

Increased Adjunct Route Capacity? y
Phantom Calls? y

ASAI PROPRIETARY FEATURES

Agent States? y

(NOTE: You must logoff & login to effect the permission changes.)
```

- 4. Add a CTI link using the **add cti-link** *n* command; where *n* is an available CTI link number and configure as follows:
  - **Extension** Set to an available extension as per the dial plan.
  - Type Set to ADJ-IP
  - Name Set to any descriptive name.

```
add cti-link 15

CTI Link: 15

Extension: 24998
Type: ADJ-IP

COR: 1

Name: AES DEVCON2715
```

#### **Step** | **Description**

5. The table below shows the Vector Directory Numbers (VDN), Vectors, Hunt groups and Agent Logins configured for the Proactive campaign that were used during compliance testing.

Dialer Adjunct Route is used by Avaya CTIDialer to acquire the synTelate agents for outbound calls.

For PAB campaign, Dialer Acquire-Out is used to make the outbound calls and Dialer Inbound to route inbound calls to the synTelate agents.

|                 | Dialer Adjunct | Dialer      | Dialer Inbound |
|-----------------|----------------|-------------|----------------|
|                 | Route          | Acquire-Out |                |
| VDN             | 54400          | 54401       | 54402          |
| Vector          | 400            | 401         | 402            |
| Skill Ext/ Hunt |                | 50401/401   | 50402/402      |
| group           |                |             |                |
| Phantom         |                | 22516-22520 |                |
| Stations        |                |             |                |
| Agent Login     |                | 25020-25024 |                |

6. Enter the **change vector n** command, where **n** is an unused vector number. This vector will be used by the CTI link configured in **Step 4**. Below is a vector configured with an **adjunct routing link** step for this compliance testing. This vector will be used by CTIDialer to make outbound calls.

```
Change vector 400

CALL VECTOR

Number: 400

Name: Dialer Adjunct Route

Multimedia? n

Basic? y EAS? y G3V4 Enhanced? y ANI/II-Digits? y ASAI Routing? y
Prompting? y LAI? y G3V4 Adv Route? y CINFO? y BSR? n Holidays? n

Variables? n 3.0 Enhanced? n

O1 adjunct routing link 15

O2 wait-time 2 secs hearing silence

O3

O4

O5

O6

O7
```

#### **Step** Description

- 7. Enter **add vdn** *n* command, where *n* is an unused VDN and configure as follows:
  - Name Set to any descriptive name.
  - **Vector Number** Set the vector configured in previous step.

```
add vdn 54400
                                                         Page
                                                               1 of
                            VECTOR DIRECTORY NUMBER
                             Extension: 54400
                                  Name: Dialer Adjunct Route
                         Vector Number: 400
                  Meet-me Conferencing? n
                    Allow VDN Override? n
                                   COR: 1
                                   TN: 1
                              Measured: none
         VDN of Origin Annc. Extension:
                             1st Skill:
                             2nd Skill:
                             3rd Skill:
```

- 8. Enter **add hunt-group** *n* command, where *n* is an unused hunt group number and configure as follows:
  - **Group Name** Set to any descriptive name.
  - **Group Extension** Set to a valid extension provisioned in the dial plan.
  - ACD Set to y.
  - Queue Set to y.
  - **Vector** Set to y.

```
add hunt-group 401

Group Number: 401

Group Name: Dialer Acquire-Out
Group Extension: 50401

Group Type: ucd-mia
TN: 1
COR: 1

Security Code: Local Agent Preference? n

Wunt GROUP

ACD? y

Queue? y

Vector? y

MM Early Answer? n

Local Agent Preference? n
```

On Page 2 of the HUNT GROUP form, set the Skill field to y.

```
add hunt-group 401

Page 2 of 3

HUNT GROUP

Skill? y

AAS? n

Measured: none

Supervisor Extension:

Controlling Adjunct: none
```

9. Repeat the previous step and create a hunt group with hunt group **402** and group extension **50402** for inbound calls.

#### **Step** | **Description**

10. Enter **change vector** *n* command, where *n* is associated to hunt group **401**. Enter the commands to queue to skill **401** as shown below.

```
change vector 401

CALL VECTOR

Number: 401

Name: Dialer Acquire-Out

Attendant Vectoring? n Meet-me Conf? n Lock? n

Basic? y EAS? y G3V4 Enhanced? n ANI/II-Digits? n ASAI Routing? y

Prompting? y LAI? n G3V4 Adv Route? n CINFO? n BSR? n Holidays? n

Variables? n 3.0 Enhanced? n

O1 queue-to skill 401 pri h

02 wait-time 60 secs hearing ringback

03

04
```

- 11. Repeat the previous step to configure vector **402** for inbound calls.
- 12. Enter **add vdn** n command, where n is an unused VDN and configure as follows:
  - Name Enter a descriptive name
  - **Vector Number** Set to the vector configured in **Step 10**.

```
add vdn 54401
                                                                  1 of
                                                           Page
                               VECTOR DIRECTORY NUMBER
                                Extension: 54401
                                    Name: Dialer Acquire-Out
                           Vector Number: 401
                    Attendant Vectoring? N
                   Meet-me Conferencing? N
                      Allow VDN Override? N
                                      COR: 1
                                       TN: 1
                                Measured: none
                                1<sup>st</sup> Skill:
                                2<sup>nd</sup> Skill:
                                3rd Skill:
```

13. Repeat the previous step to create a VDN **54402** pointing to Vector Number **402** for inbound calls.

#### **Step Description**

14. Enter **change announcement n** command, where **n** is an announcement number. Configure four announcements for the messages that will be used by Avaya CTIDialer to play on the agent's telephone. In the sample configuration, announcement numbers 6 through 9 were used with extensions 20206, 20207, 20208, and 20209. The following four messages in the table below should be administered and recorded. Refer to [5] for Avaya CTIDialer configuration.

| Announcement Extension | Message Type  | Recorded Message               |
|------------------------|---------------|--------------------------------|
| 20206                  | Greeting      | "Welcome to Proactive Contact" |
| 20207                  | Inbound       | "You are now in inbound mode"  |
| 20208                  | Outbound      | "You are now in outbound mode" |
| 20209                  | Not Logged In | "You are not logged in"        |

| chan | ge annound | cements 5  |      |         |                                         |         | Pag  | ge | 1   | of    | 16  |
|------|------------|------------|------|---------|-----------------------------------------|---------|------|----|-----|-------|-----|
|      |            |            | Δ1   | ANOI1   | NCEMENTS/AUDIO SOURCES                  |         |      |    |     |       |     |
|      |            |            | 211  | . 11100 | NCDIDNIB/110DIO BOOKCEB                 |         |      |    |     |       |     |
|      |            |            |      |         |                                         |         |      |    |     |       |     |
| Ann. |            |            |      |         |                                         |         |      |    | (   | Group | o/  |
| No.  | Ext.       | Type       | COR  | TN      | Name                                    | $\circ$ | OLen | Pr | R+  | Port  | -   |
| 1,0. | LAC.       | TYPC       | COIC | T 1.4   | ivanic                                  | ×       | опси |    | 110 | IOI   | _   |
|      |            |            |      |         |                                         |         |      |    |     |       |     |
| 5    | 20205      | integrated | l 1  | 1       | annouce05                               | n       | NA   | n  | 32  | 01D1  | L4  |
| 6    | 20206      | integrated | ۱ 1  | 1       | annouce06                               | n       | NA   | n  | 32  | 01D1  | 14  |
| -    |            | _          |      |         | *************************************** |         |      |    |     |       |     |
| 7    | 20207      | integrated |      | 1       | annouce07                               | n       | NA   | n  |     | 01D1  |     |
| 8    | 20208      | integrated | l 1  | 1       | annouce08                               | n       | NA   | n  | 32  | 01D1  | L4  |
| 9    | 20209      | integrated | ۱ 1  | 1       | annouce09                               | n       | NA   | n  | 32  | 01D1  | 14  |
| _    |            | _          |      |         | *************************************** |         |      |    | _   |       |     |
| 10   | 20210      | integrated | l⊥   | 1       | annouce10                               | n       | NA   | n  | 32  | 01D1  | L 4 |
|      |            |            |      |         |                                         |         |      |    |     |       |     |
|      |            |            |      |         |                                         |         |      |    |     |       |     |

- 15. Phantom stations are used for PAB campaigns in Avaya CTIDialer to put the agents in **aux-work** mode when switching from inbound to outbound mode. Enter **add station** *n* command, where *n* is a valid extension and configure as follows:
  - Type Set to CTI.
  - Name Enter any descriptive name.

Note: Refer to [5] for Avaya CTIDialer side of the configuration for Phantom stations.

```
add station 22516
                                                      Page 1 of 4
                                  STATION
Extension: 22516
                                       Lock Messages? n
                                                               BCC: 0
                                       Security Code:
                                                               TN: 1
    Type: CTI
                                      Coverage Path 1:
    Port: X
                                                               COR: 1
    Name: Phantom1 for CTIDialer
                                     Coverage Path 2:
                                                               cos: 1
                                      Hunt-to Station:
```

16. Repeat the previous step to configure additional Phantom Stations.

# 

#### **Step** | **Description**

- 18. Enter the **add agent-loginID** *n* command, where *n* is valid extension as per the dial plan and configure as follows:
  - Name Enter any descriptive name.
  - Auto Answer Set to all.

```
add agent-loginID 25020
                                                            Page 1 of
                                                                          2
                                AGENT LOGINID
               Login ID: 25020
                                                               AAS? n
                   Name: Agent1
                                                             AUDIX? n
                     TN: 1
                                                      LWC Reception: spe
                                            LWC Log External Calls? n
                    COR: 1
          Coverage Path:
                                           AUDIX Name for Messaging:
          Security Code:
                                           LoginID for ISDN Display? n
                                                          Password:
                                             Password (enter again):
                                                       Auto Answer: all
                                                  MIA Across Skills: system
                                          ACW Agent Considered Idle: system
                                          Aux Work Reason Code Type: system
                                            Logout Reason Code Type: system
                      Maximum time agent in ACW before logout (sec): system
```

On Page 2 of the AGENT LOGINID form, specify the list of skills in the SN (Skill Number) field and level in the SL (Skill Level) field assigned to this agent login as shown below:

```
change agent-loginID 25020
                                                    Page 2 of 2
                          AGENT LOGINID
    Direct Agent Skill:
Call Handling Preference: skill-level
                                          Local Call Preference? n
  SN SL SN SL
                                   SN
                                                SN SL
         1
                16:
                                31:
1: 401
                                                46:
2: 402 2
                                                47:
               17:
                                32:
3:
               18:
                                33:
                                                48:
 4:
```

19. Repeat the previous step to configure additional agent login IDs.

#### **Step** | **Description**

- 20. Enter the **change station n** where n is an already configured agent phone/headset extension used by the Avaya CTIDialer. On **Page 3**, configure the following button assignments:
  - aux-work agent is logged on to the phone for outbound calls.
  - **auto-in** agent goes to auto-in to accept inbound calls.
  - **after-call** when the agent is in wrap up state after the call has ended.
  - **release** to drop the call.

```
change station 22720
                                                              Page
                                                                     3 of
                                     STATION
 SITE DATA
      Room:
                                                        Headset? n
      Jack:
                                                       Speaker? n
     Cable:
                                                      Mounting: d
                                                    Cord Length: 0
     Floor:
                                                      Set Color:
  Building:
ABBREVIATED DIALING
   List1:
                              List2:
                                                        List3:
BUTTON ASSIGNMENTS
1: call-appr
                                         5: aux-work RC: Grp:
                                         6: auto-in Grp:
7: after-call Grp:
2: call-appr
3: call-appr
4: call-fwd Ext:
                                         8: release
```

21. Repeat the previous step to configure additional agent phone/headset extensions.

# 6. Configure Avaya Application Enablement Services

This section provides the procedures for configuring Avaya Application Enablement Services. Basic configuration related to the switch connection between Avaya Communication Manager and Avaya Application Enablement Services is assumed. Configuration in the following steps is only for the fields where a value needs to be entered or modified. Default values are used for all other fields.

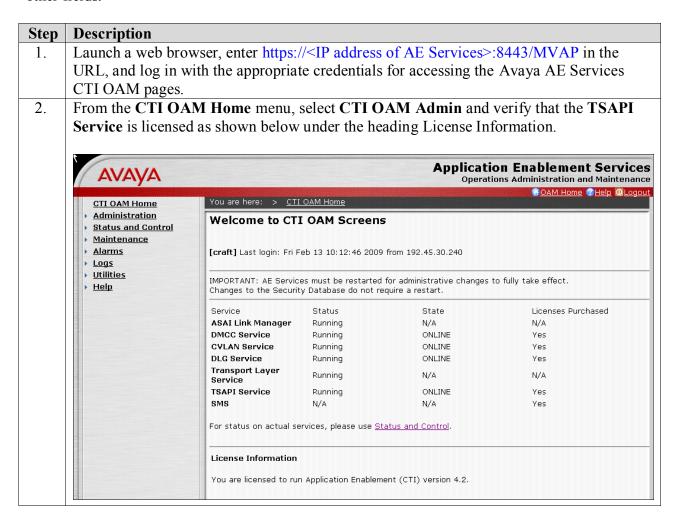

#### **Step** | **Description**

- 3. From the CTI OAM Home menu, select Administration → CTI Link Admin → TSAPI Links and click on Add Link (not shown). At the Add/ Edit TSAPI Links screen configure as follows:
  - Link: Choose a link number between 1 and 16 that is available.
  - **Switch Connection:** Select the appropriate previously configured switch connection to be used, from the drop down list.
  - Switch CTI Link Number: Corresponding CTI link number configured in Section 5, Step 4.
  - Click Apply Changes.

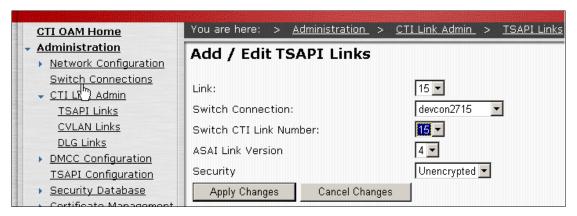

4. Navigate to the Tlinks screen by selecting Administration → Security Database → Tlinks. Avaya AE Services server automatically creates the Tlink Name Avaya#DEVCON2715#CSTA#DEVCONAES01 as shown in the screen below.

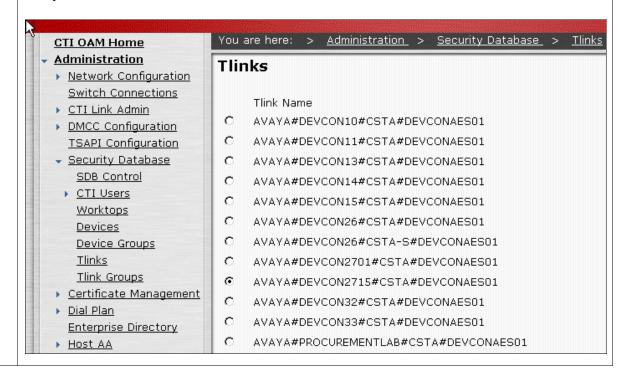

#### **Step Description**

- 5. A user Id and password must be configured for the synTelate Agent application and for Avaya CTIDialer (not shown) to communicate as a TSAPI Client with the AE Services. Navigate to **OAM Home** → **User Management** → **Add User** and configure as follows:
  - User Id: Enter a login name to be used by synTelate agent.
  - Common Name: Enter any descriptive string.
  - **Surname:** Enter any descriptive string.
  - **User Password:** Enter a password to be used by synTelate agent.
  - **Confirm Password:** Re-enter the password.
  - **CT User:** Select **Yes** from the drop down list.
  - Click **Apply** [not shown] at the bottom of the screen.

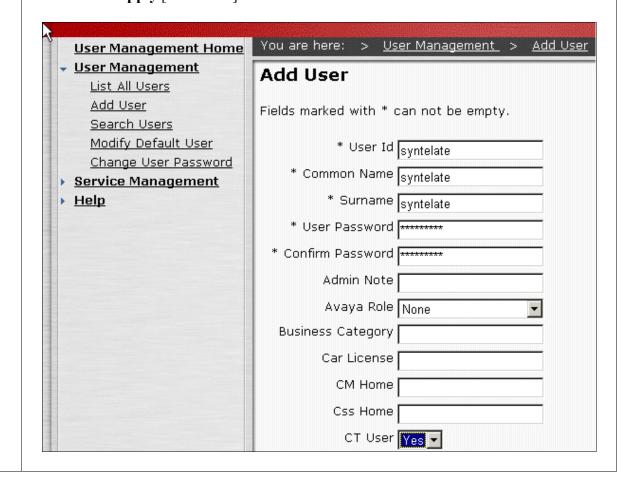

# 7. Configure synTelate

This section describes the steps for configuring synTelate. Configuration in the following sections is only for the fields where a value needs to be entered or modified. Default values are used for all other fields.

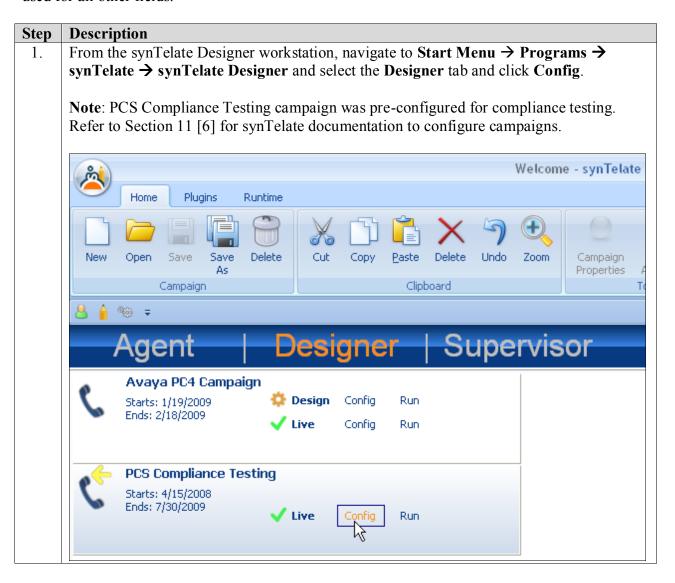

#### Step **Description** At the Configuration screen for PCS Compliance Testing campaign, select the Plugins 2. tab and click Edit Design in the right pane. Configuration (PCS Compliance Testing) - synTelate Plugins Runtime Avaya PDS AppInt Configuration Plugin Plugin Configuration Campaign Explorer Ū ⊡…<u> </u> Configuration □ Details Time Restrictions Advanced Name Campaign Num □ □ Database PCS Compliance Testing +1 Counters Description Lookups Multilines ^ Searches 🙈 Client External Start date Finish date · 📶 Nearest Tuesday , April 15, 2008 Thursday , 30, 2009 ¥ - 📶 Address Notes Payment Conditional Logic ^ 🚣 Design Custom Toolbar and Menu-Default synTelate Toolbar Merge Toolbars Edit Design Created date Dormant Campaign

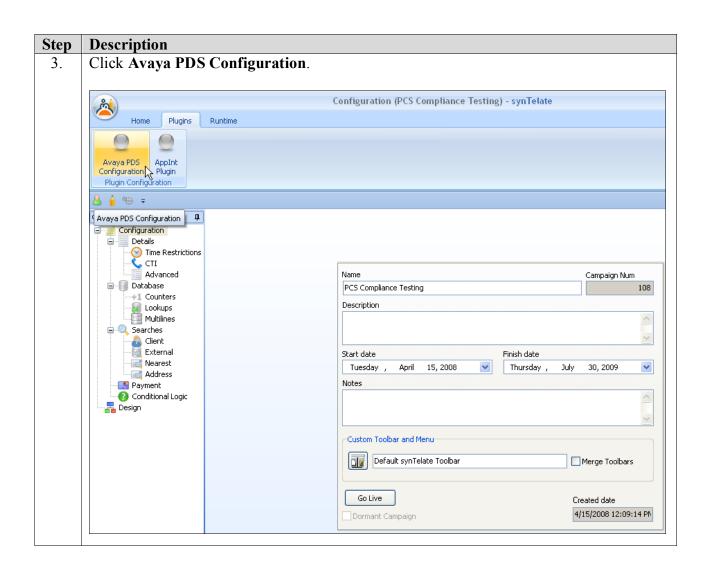

# Description Step In Avaya PDS Config Login dialog box, enter the following: 4. **Server** – Select the Avaya CTIDialer name from the drop down list. **User Name** – Enter the agent name configured on Avaya CTIDialer Password – Enter the password for the agent name configured on Avaya CTIDialer. Click **OK**. Avaya PDS Config Login CTI Server User Name agent1 Password OΚ Cancel

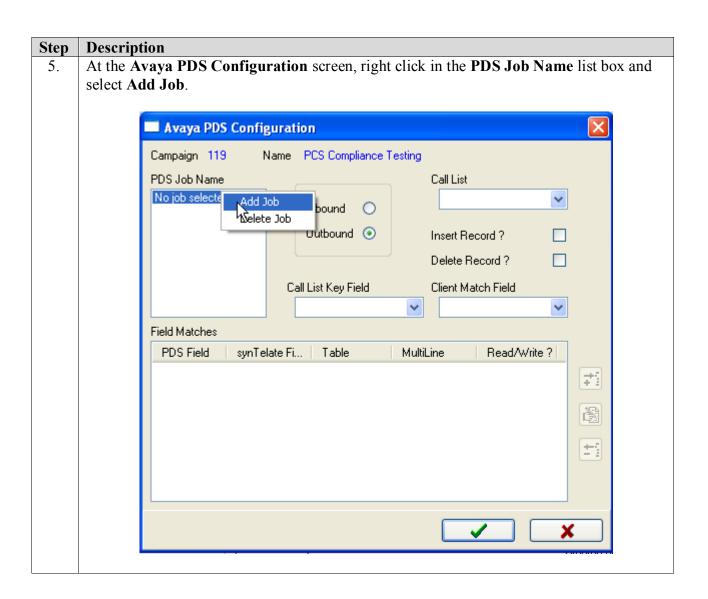

#### Step **Description** All the jobs retrieved from Avaya CTIDialer are listed in the **Add Job for campaign** 6. dialog box that appears. Select a relevant job for the outbound campaign and click on the button. Avaya PDS Configuration Campaign 95 Name PCS Compliance Testing PDS Job Name Call List No job selected Inbound 🔘 Add Job for ca... Record? inbnd1 Record? infinity1 infinity2 Match Field ivr1pool managed1 onq\_list1 onq\_list2 Field Matches verify PDS Field synTelate Fi Read/Write? virtual outbnd 7 blend managed 邋 ±1

#### **Step Description**

- 7. At the **Avaya PDS Configuration** screen, configure as follows:
  - Select the **Outbound** radio button.
  - Call list Select list1 from a drop down list.
  - Check the **Insert Record** box.
  - Click the button to choose Avaya CTIDialer fields that will be mapped to the synTelate database field names.

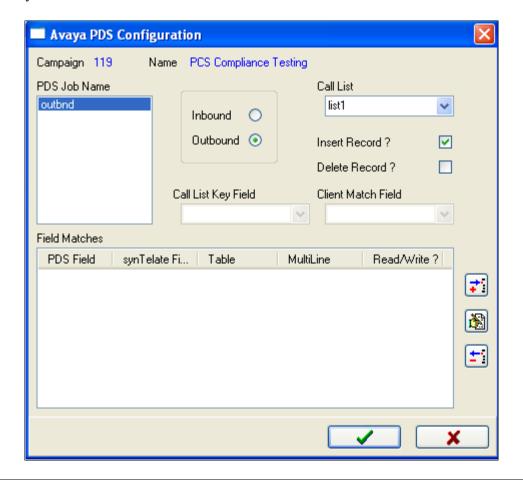

# Step **Description** In the **Add Field Match...** dialog box, configure as follows: 8. PDS Field - Select Avaya CTIDialer field from the PDS Field drop down list. synTelate Field - Click the button and select the corresponding synTelate field name. **Read/Write Options** – Check the appropriate radio button. Click the **button**. Add Field Match... Read / Write Options PDS Field NAME1 Read Only Write Only synTelate Field NAME1 Gr: Read / Write Repeat Steps 8 for additional fields to be mapped. Additional fields to be mapped are 9. highlighted in Section 4.1.

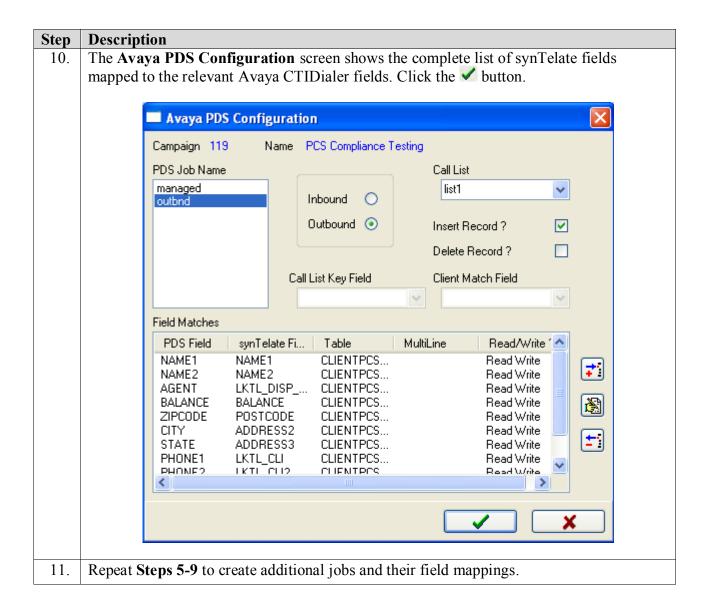

Step **Description** At the Configuration screen, click on the CTI tab and then click on next to the 12. DNIS/DDI Num/Dialer Job field. Configuration (PCS Compliance Testing) - synTelate Home Plugins Runtime Сору Control Open Save Save Delete <u>P</u>aste Delete Undo Zoom Control Campaign Alignment As Properties Clipboard Toolbars - A 9⊕ ∓ ampaign Explorer Configuration □ Details Time Restrictions Advanced Database +1 Counters DNIS / DDI Num / Dialer Job 属 Lookups 📑 Multilines 3 Searches 📤 Client Campaign Status 🛜 External ✓ Inbound / Predictive Mearest Outbound - Address Payment 🕜 Conditional Logic 🚣 Design Configure Auto Dial ANI / CLI Configure ANI / CLI Searches

# Step Description Click on at the DNIS/DDI/Jobs screen and at the Add New Number/Job screen 13. configure as follows: **DNIS/DDI/Job** – Set to one of the jobs configured in **Step 6** or **DEFAULT**. **Description** – Set to any descriptive string. Click **v** button. DNIS/DDI/Jobs Number/Name Description Add New Number / Job i S DNIS / DDI / Job outbnd Description Outbound Pop campaign on O Ring ANI / CLI Configure ANI / CLI Searches

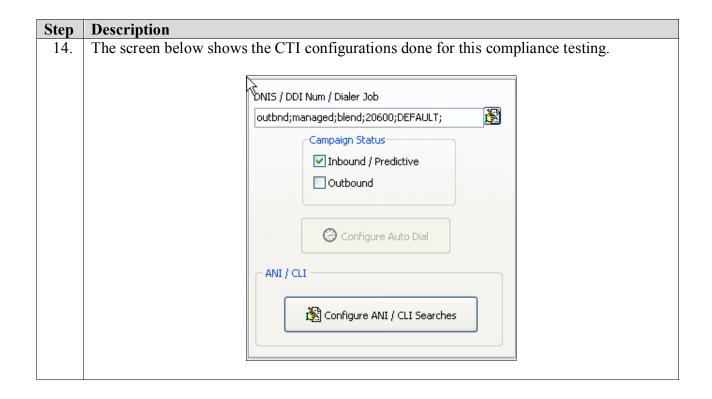

# Step **Description** 15. At the **synTelate** screen, configure as follows: Click the **Supervisor** tab. Select CTI Config. Click **Add** at the **CTI Configuration Setup** screen [not shown]. Welcome - synTelate Plugins Home Runtime Avaya PDS Configuration Plugin Plugin Configuration Import\Export License Usage Toolbars Agents Agent Activity CTI Config B General Settings

# Step **Description** At the **Edit CTI Config Details** screen, configure as follows: 16. Name – Enter any descriptive and unique name which will be listed when the synTelate agent is run. Telephony Server - Select Avaya PDS from the drop down list. This name is chosen as part of installing synTelate application. Auto Login - Uncheck the box. Click OK. Edit CTI Config Details Name ID: 6 PC4 Telephony Server Avaya PDS External Prefix Extension Length Auto Login Ring Delay ✓ Enabled for undefined Agents Pass Through Telephony Server 0K Cancel

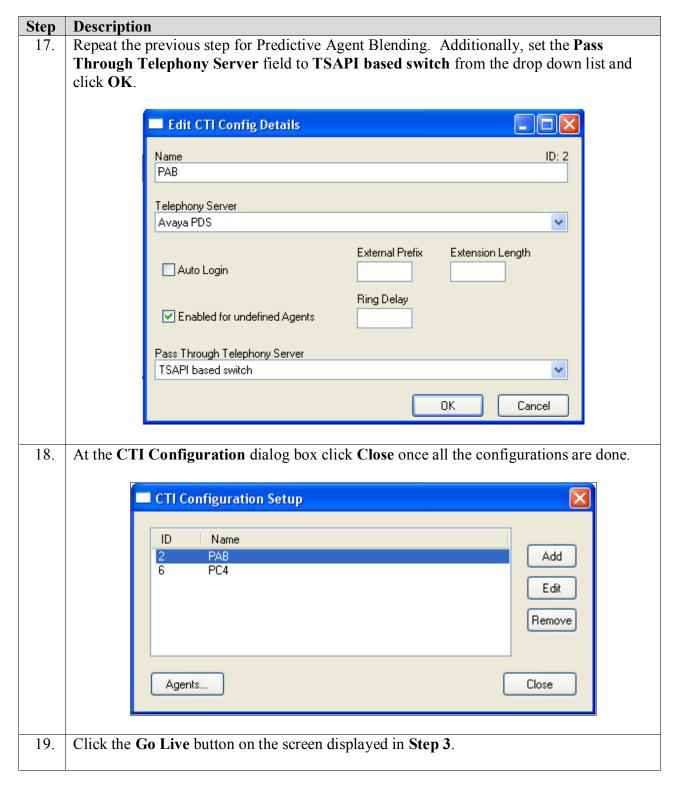

# 8. General Test Approach and Test Results

All feature tests passed. Following observation was made during compliance testing:

• Buttons on the synTelate Agent are not disabled even if they are not available.

# 9. Verification Steps

This section provides the tests that can be performed to verify proper configuration of Avaya Communication Manager, Avaya Application Enablement Services, and synTelate Agent PC.

# 9.1. Verify Avaya Communication Manager and Avaya Enablement Services

The following steps can ensure that the communication between Avaya Communication Manager and Avaya Application Enablement Services server is working.

| Step | Descri                                               | ption                                                                                                    |                                                                                                    |                                                                                                    |                                                                                                    |                                                                               |                                                                                                 |
|------|------------------------------------------------------|----------------------------------------------------------------------------------------------------|----------------------------------------------------------------------------------------------------|----------------------------------------------------------------------------------------------------|----------------------------------------------------------------------------------------------------|-------------------------------------------------------------------------------|-------------------------------------------------------------------------------------------------|
| 1.   | Verify                                               | that the serv                                                                                                    | vice state                                                                                               | e of the TSAPI                                                                                                    | link is established.                                                                                                    |                                                                               |                                                                                                 |
|      |                                                      |                                                                                                    |                                                                                                    | _                                                                                                    |                                                                                                    |                                                                               |                                                                                                 |
|      | stat                                                 | us aesvcs                                                                                                    | cti-li                                                                                                   | nk                                                                                                    |                                                                                                    |                                                                               |                                                                                                 |
|      |                                                      |                                                                                                    |                                                                                                    | AE SER                                                                                                    | VICES CTI LINK STAT                                                                                                    | US                                                                            |                                                                                                 |
|      | CTI                                                  | Version                                                                                                    | Mnt                                                                                                    | AE Services                                                                                                    | Service                                                                                                    | Msgs                                                                          | Msgs                                                                                            |
|      | Link                                                 |                                                                                                    | Busy                                                                                                    | Server                                                                                                    | State                                                                                                    | Sent                                                                          | Rcvd                                                                                            |
|      | 4                                                    |                                                                                                    | no                                                                                                    |                                                                                                    | down                                                                                                    | 0                                                                             | 0                                                                                               |
|      | 15                                                   | 4                                                                                                    | no                                                                                                    | devconaes01                                                                                                    | established                                                                                                    | 15                                                                            | 15                                                                                              |
| 2.   |                                                      |                                                                                                    |                                                                                                    |                                                                                                    | " command to verify the                                                                                                    |                                                                               |                                                                                                 |
|      |                                                      |                                                                                                    |                                                                                                    |                                                                                                    | stat –a" should show an                                                                                                    |                                                                               |                                                                                                 |
|      | synTel                                               | ate agent co                                                                                                    | nnection                                                                                                 | 1.                                                                                                    |                                                                                                    |                                                                               |                                                                                                 |
|      | synTel                                               | ate agent co                                                                                                    | nnection                                                                                                 | eService_ssl                                                                                                    | lzpds4:32828                                                                                                    | ESTAE                                                                         | BLISHED                                                                                         |
|      | tcp<br>tcp                                           | ate agent con 0 1zpd 0 0 1zpd                                                                                                    | nnectior<br>ls4:Nam<br>ls4:logg                                                                          | eService_ssl<br>er_ssl                                                                                                    | lzpds4:32828<br>lzpds4:32829                                                                                                    | ESTAR<br>ESTAR                                                                | BLISHED<br>BLISHED                                                                              |
|      | tcp<br>tcp<br>tcp                                    | 0 0 lzpd 0 0 lzpd 0 0 lzpd                                                                                                    | nnectior<br>ls4:Nam<br>ls4:logge<br>ds4:age                                                              | eService_ssl<br>er_ssl<br>nt                                                                                                    | lzpds4:32828<br>lzpds4:32829<br>192.45.30.30:1070                                                                                                    | ESTAR<br>ESTAR<br>ESTAR                                                       | BLISHED<br>BLISHED<br>BLISHED                                                                   |
|      | tcp<br>tcp<br>tcp<br>tcp                             | 0 0 lzpd 0 0 lzpd 0 0 lzpd 0 0 lzpd 0 0 lzpd                                                                                                    | Is4:Nam<br>Is4:loggo<br>Is4:ageo<br>Is4:Nam                                                              | eService_ssl<br>er_ssl<br>nt<br>eService_ssl                                                                                                    | lzpds4:32828<br>lzpds4:32829<br><b>192.45.30.30:1070</b><br>lzpds4:32823                                                                                                    | ESTAR<br>ESTAR<br>ESTAR                                                       | BLISHED<br>BLISHED<br>BLISHED<br>BLISHED                                                        |
|      | tcp<br>tcp<br>tcp<br>tcp                             | 0 0 lzpd 0 0 lzpd 0 0 lzpd 0 0 lzpd 0 0 lzpd 0 0 lzpd 0 0 lzpd                                                                                                    | ls4:Nam<br>ls4:loggo<br>ds4:ageo<br>ls4:Nam<br>ls4:3289                                                  | eService_ssl er_ssl nt eService_ssl                                                                                                    | lzpds4:32828<br>lzpds4:32829<br>192.45.30.30:1070<br>lzpds4:32823<br>lzpds4:serviceAct_ssl                                                                                           | ESTAB<br>ESTAB<br>ESTAB<br>ESTAB                                              | BLISHED<br>BLISHED<br>BLISHED<br>BLISHED<br>BLISHED                                             |
|      | tcp<br>tcp<br>tcp<br>tcp<br>tcp                      | 0 0 lzpd 0 0 lzpd 0 0 lzpd 0 0 lzpd 0 0 lzpd 0 0 lzpd 0 0 lzpd 0 0 lzpd 0 0 lzpd                                                                                           | ls4:Nam<br>ls4:logge<br>ls4:age<br>ls4:Nam<br>ls4:3289<br>ls4:2484                                       | eService_ssl er_ssl nt eService_ssl                                                                                                    | lzpds4:32828<br>lzpds4:32829<br>192.45.30.30:1070<br>lzpds4:32823<br>lzpds4:serviceAct_ssl<br>lzpds4:32886                                                                           | ESTAB<br>ESTAB<br>ESTAB<br>ESTAB<br>ESTAB                                     | BLISHED<br>BLISHED<br>BLISHED<br>BLISHED                                                        |
|      | tcp<br>tcp<br>tcp<br>tcp<br>tcp<br>tcp               | 0 0 lzpd 0 0 lzpd 0 0 lzpd 0 0 lzpd 0 0 lzpd 0 0 lzpd 0 0 lzpd 0 0 lzpd 0 0 lzpd 0 0 lzpd                                                                                  | ls4:Nam<br>ls4:logge<br>ds4:agen<br>ls4:Nam<br>ls4:3289<br>ls4:2484                                      | eService_ssl er_ssl nt eService_ssl eService_ssl                                                                                                    | lzpds4:32828<br>lzpds4:32829<br>192.45.30.30:1070<br>lzpds4:32823<br>lzpds4:serviceAct_ssl<br>lzpds4:32886<br>lzpds4:dccs_ssl                                                        | ESTAR<br>ESTAR<br>ESTAR<br>ESTAR<br>ESTAR<br>ESTAR                            | BLISHED<br>BLISHED<br>BLISHED<br>BLISHED<br>BLISHED<br>BLISHED                                  |
|      | tcp<br>tcp<br>tcp<br>tcp<br>tcp<br>tcp<br>tcp        | 0 0 lzpd 0 0 lzpd 0 0 lzpd 0 0 lzpd 0 0 lzpd 0 0 lzpd 0 0 lzpd 0 0 lzpd 0 0 lzpd 0 0 lzpd 0 0 lzpd 0 0 lzpd                                                                | ls4:Nam<br>ls4:logge<br>ls4:age<br>ls4:Nam<br>ls4:3289<br>ls4:2484<br>ls4:3288<br>ls4:servi              | eService_ssl er_ssl nt eService_ssl eService_ssl 28 c2 ceAct_ssl                                                                                                    | lzpds4:32828<br>lzpds4:32829<br>192.45.30.30:1070<br>lzpds4:32823<br>lzpds4:serviceAct_ssl<br>lzpds4:32886<br>lzpds4:dccs_ssl<br>lzpds4:32898                                        | ESTAR<br>ESTAR<br>ESTAR<br>ESTAR<br>ESTAR<br>ESTAR<br>ESTAR                   | BLISHED<br>BLISHED<br>BLISHED<br>BLISHED<br>BLISHED<br>BLISHED<br>BLISHED                       |
|      | tcp<br>tcp<br>tcp<br>tcp<br>tcp<br>tcp               | 0 0 lzpd 0 0 lzpd 0 0 lzpd 0 0 lzpd 0 0 lzpd 0 0 lzpd 0 0 lzpd 0 0 lzpd 0 0 lzpd 0 0 lzpd 0 0 lzpd 0 0 lzpd 0 0 lzpd                                                       | ls4:Nam<br>ls4:logge<br>ls4:age<br>ls4:Nam<br>ls4:3289<br>ls4:2484<br>ls4:3288<br>ls4:servi<br>ls4:diale | eService_ssl er_ssl nt eService_ssl e8                                                                                                    | lzpds4:32828<br>lzpds4:32829<br>192.45.30.30:1070<br>lzpds4:32823<br>lzpds4:serviceAct_ssl<br>lzpds4:32886<br>lzpds4:dccs_ssl<br>lzpds4:32898<br>lzpds4:32899                        | ESTAB<br>ESTAB<br>ESTAB<br>ESTAB<br>ESTAB<br>ESTAB<br>ESTAB                   | BLISHED<br>BLISHED<br>BLISHED<br>BLISHED<br>BLISHED<br>BLISHED<br>BLISHED<br>BLISHED            |
|      | tcp<br>tcp<br>tcp<br>tcp<br>tcp<br>tcp<br>tcp<br>tcp | 0 0 lzpd 0 0 lzpd 0 0 lzpd 0 0 lzpd 0 0 lzpd 0 0 lzpd 0 0 lzpd 0 0 lzpd 0 0 lzpd 0 0 lzpd 0 0 lzpd 0 0 lzpd 0 0 lzpd 0 0 lzpd 0 0 lzpd 0 0 lzpd                            | ls4:Nam<br>ls4:logge<br>ls4:age<br>ls4:Nam<br>ls4:3289<br>ls4:2484<br>ls4:3288<br>ls4:servi              | eService_ssl er_ssl nt eService_ssl eService_ssl eService_ssl eservice_ssl eservice | lzpds4:32828<br>lzpds4:32829<br>192.45.30.30:1070<br>lzpds4:32823<br>lzpds4:serviceAct_ssl<br>lzpds4:32886<br>lzpds4:dccs_ssl<br>lzpds4:32898                                        | ESTAR<br>ESTAR<br>ESTAR<br>ESTAR<br>ESTAR<br>ESTAR<br>ESTAR<br>ESTAR          | BLISHED<br>BLISHED<br>BLISHED<br>BLISHED<br>BLISHED<br>BLISHED<br>BLISHED<br>BLISHED            |
|      | tcp<br>tcp<br>tcp<br>tcp<br>tcp<br>tcp<br>tcp<br>tcp | 0 0 lzpd 0 0 lzpd 0 0 lzpd 0 0 lzpd 0 0 lzpd 0 0 lzpd 0 0 lzpd 0 0 lzpd 0 0 lzpd 0 0 lzpd 0 0 lzpd 0 0 lzpd 0 0 lzpd 0 0 lzpd 0 0 lzpd 0 0 lzpd 0 0 lzpd 0 0 lzpd 0 0 lzpd | ls4:Nam<br>ls4:logge<br>ds4:age<br>ls4:Nam<br>ls4:3289<br>ls4:2484<br>ls4:3288<br>ls4:diale<br>ls4:diale | eService_ssl er_ssl nt eService_ssl eService_ssl eService | lzpds4:32828<br>lzpds4:32829<br>192.45.30.30:1070<br>lzpds4:32823<br>lzpds4:serviceAct_ssl<br>lzpds4:32886<br>lzpds4:dccs_ssl<br>lzpds4:32898<br>lzpds4:32899<br>lzpds4:dialerSM_ssl | ESTAR<br>ESTAR<br>ESTAR<br>ESTAR<br>ESTAR<br>ESTAR<br>ESTAR<br>ESTAR<br>ESTAR | BLISHED<br>BLISHED<br>BLISHED<br>BLISHED<br>BLISHED<br>BLISHED<br>BLISHED<br>BLISHED<br>BLISHED |

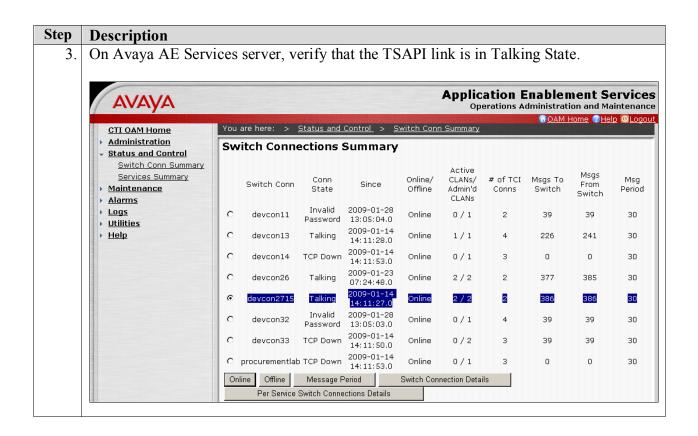

# 9.2. Verify synTelate Agent

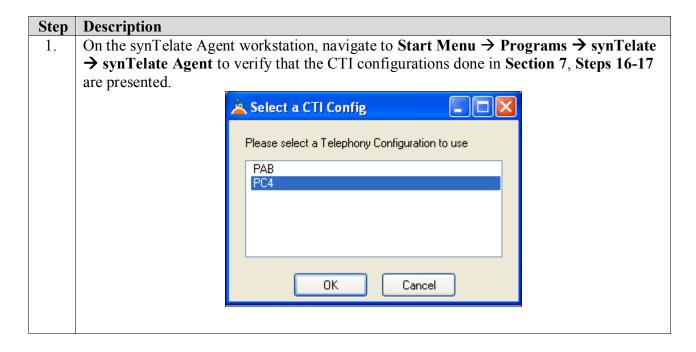

#### **Step** Description

2. If **PAB** (Predictive Agent Blending) is chosen from the list in previous step, then this additional dialog box should pop-up providing a list of TSAPI links in the **TServer** field. Verify the TSAPI link configured in **Section 6**, **Steps 3-4** is available. The **Username** and **Password** fields should match the configuration done in **Section 6**, **Step 5**. This verifies that the synTelate agent has connectivity to Avaya AE Services.

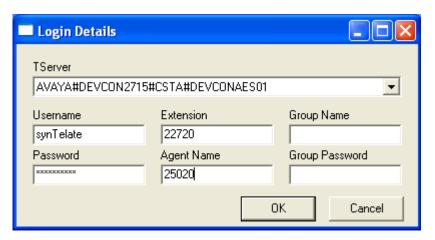

3. The following screen displays an example of an outbound campaign customer record screen pop.

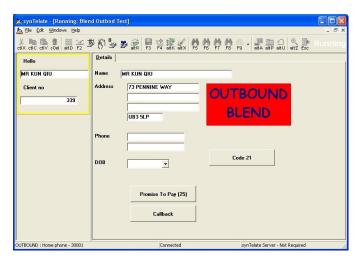

#### 10. Conclusion

These Application Notes describe the required configuration steps for the synTelate Agent 4.0 application to successfully interoperate with Avaya Proactive Contact 4.0 using Computer Telephony Interface. All test cases were completed successfully and the configuration described in these Application Notes has been successfully compliance tested.

#### 11. Additional References

This section references Avaya and Initiative Software product documentation that are relevant to these Application Notes.

Avaya product documentation can be found at <a href="http://support.avaya.com">http://support.avaya.com</a>.

- [1] Administrator Guide for Avaya Communication Manager, Document ID 03-300509, Issue 4.0, January 2008
- [2] Implementing Proactive Contact 4.0, May, 2008
- [3] Administering Avaya Proactive Contact (Linux-based Interface), January 2008
- [4] Avaya Application Enablement Services 4.2 Administration and Maintenance Guide, Document ID 02-300357, Issue 4, September 2008
- [5] Sample Avaya Proactive Contact 3.0 with CTI Installation and Configuration, Issue 1.0, Avaya Solution and Interoperability Test Lab

Company and product information available from Initiative Software at <a href="www.syntelate.com">www.syntelate.com</a> or <a href="www.syntelate.com">www.syntelate.com</a> or <a href="www.sy

[6] Installation and Administration guide for synTelate 4.0

#### ©2009 Avaya Inc. All Rights Reserved.

Avaya and Avaya Logo are trademarks of Avaya Inc. All trademarks identified by ® and TM are registered trademarks or trademarks, respectively, of Avaya Inc. All other trademarks are the property of their respective owners. The information provided in these Application Notes is subject to change without notice. The configurations, technical data, and recommendations provided in these Application Notes are believed to be accurate and dependable, but are presented without express or implied warranty. Users are responsible for their application of any products specified in these Application Notes.

Please e-mail any questions or comments pertaining to these Application Notes along with the full title name and filename, located in the lower right corner, directly to Avaya DevConnect Program at <a href="mailto:devconnect@avaya.com">devconnect@avaya.com</a>.